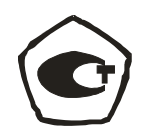

# **НАУЧНО-ТЕХНИЧЕСКОЕ ПРЕДПРИЯТИЕ «ТКА»**

**Утверждаю :**

**\_\_\_\_\_\_\_\_\_\_\_\_\_\_К.А. Томский**

# **ГЕНЕРАТОРЫ ВЛАЖНОГО ГАЗА «ТКА-ГВЛ-01» модификаций «ТКА-ГВЛ-01-1» и «ТКА-ГВЛ-01-2»**

 **Руководство по эксплуатации (ТУ ЮСУК.16796024.001 – 13)**

 **Зарегистрированы в реестре Средств измерений № 54028 -13**

> **Санкт-Петербург 2013г.**

## СОДЕРЖАНИЕ

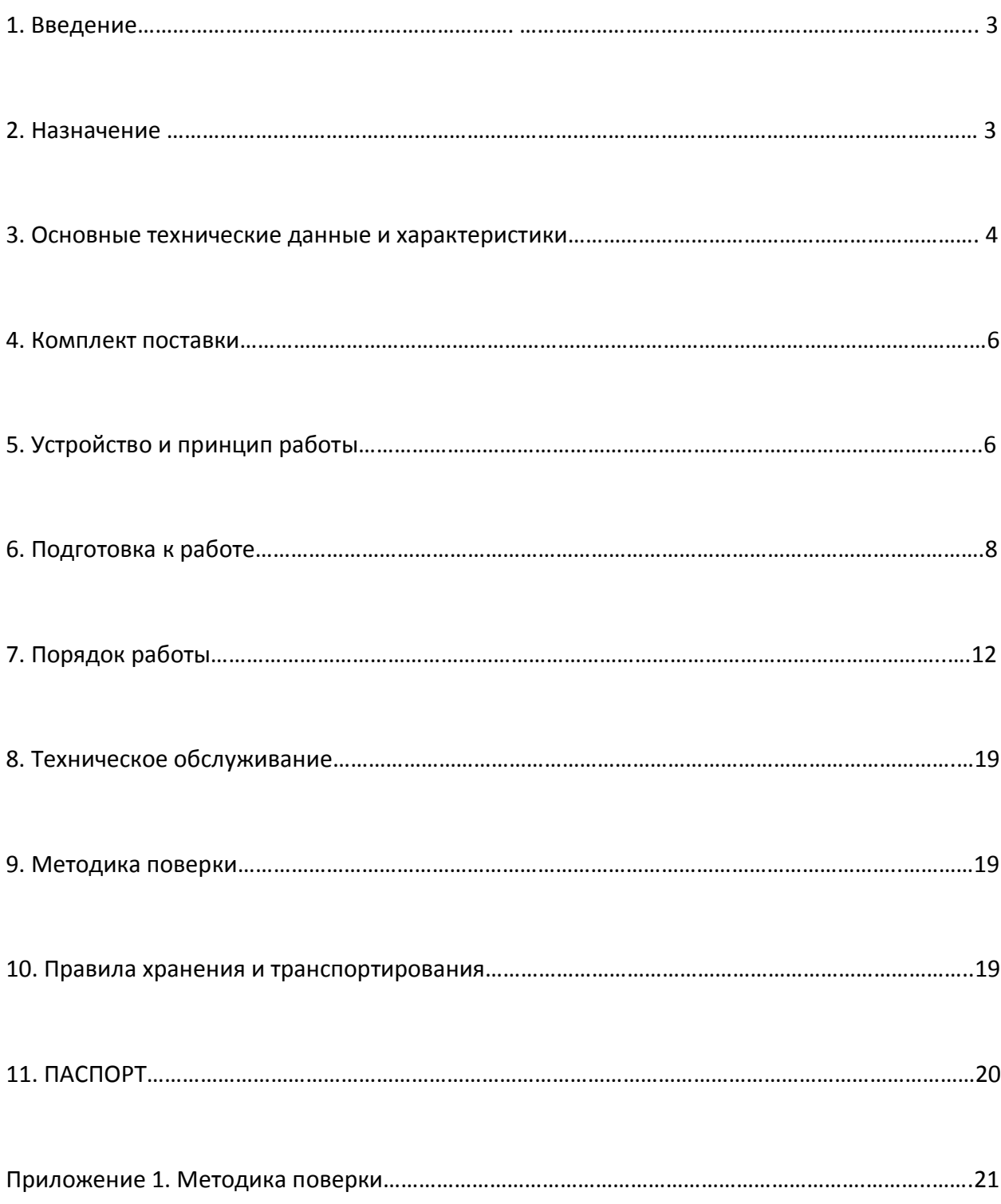

#### **1. ВВЕДЕНИЕ**

Настоящее руководство включает в себя паспорт, инструкцию по эксплуатации, методику поверки генераторов влажного газа «ТКА-ГВЛ-01» модификаций «ТКА-ГВЛ-01-1» и «ТКА-ГВЛ-01-2» (далее по тексту - генераторы) и составлено для практического использования при калибровке, градуировке и поверке гигрометров относительной влажности. В комплектацию генераторов, в конструкцию и в электрическую схему могут быть внесены изменения непринципиального характера, не влияющие на работоспособность генераторов и не ухудшающие их эксплуатационные и метрологические характеристики.

Поверка генераторов осуществляется в соответствиис Методикой поверки МП 242-1521-2013, утверждённой ГЦИ СИ «ВНИИМ им. Д.И. Менделеева».

### **2. НАЗНАЧЕНИЕ**

Генераторы предназначены для создания паровоздушной (парогазовой) смеси с заданной относительной влажностью в диапазоне температур от  $10$  C до  $35^{\circ}$  C, а также отображения вычисляемых в режиме реального времени параметров:

- температуры точки росы  $\,{\rm t_{dp}}$  ,  $^{\circ}{\rm C}$
- температуры влажного термометра  $t_{\text{wet}}$  ,  $^{\circ}$ C

Генератор модификации «ТКА-ГВЛ-01-1» является рабочим эталоном 1-го разряда, генератор модификации «ТКА-ГВЛ-01-2» является рабочим эталоном 2-го разряда в соответствии с ГОСТ 8.547-09. Генераторы могут использоваться как средство градуировки шкал по относительной влажности гигрометров, как средство калибровки при периодическом контроле показаний гигрометров, а также при поверке средств измерения влажности газов при нормальных и близких к нормальным условиях. Генераторы могут также использоваться как компараторы при сличениях показаний различных гигрометров.

# **З. ОСНОВНЫЕ ТЕХНИЧЕСКИЕ ДАННЫЕ И ХАРАКТЕРИСТИКИ**

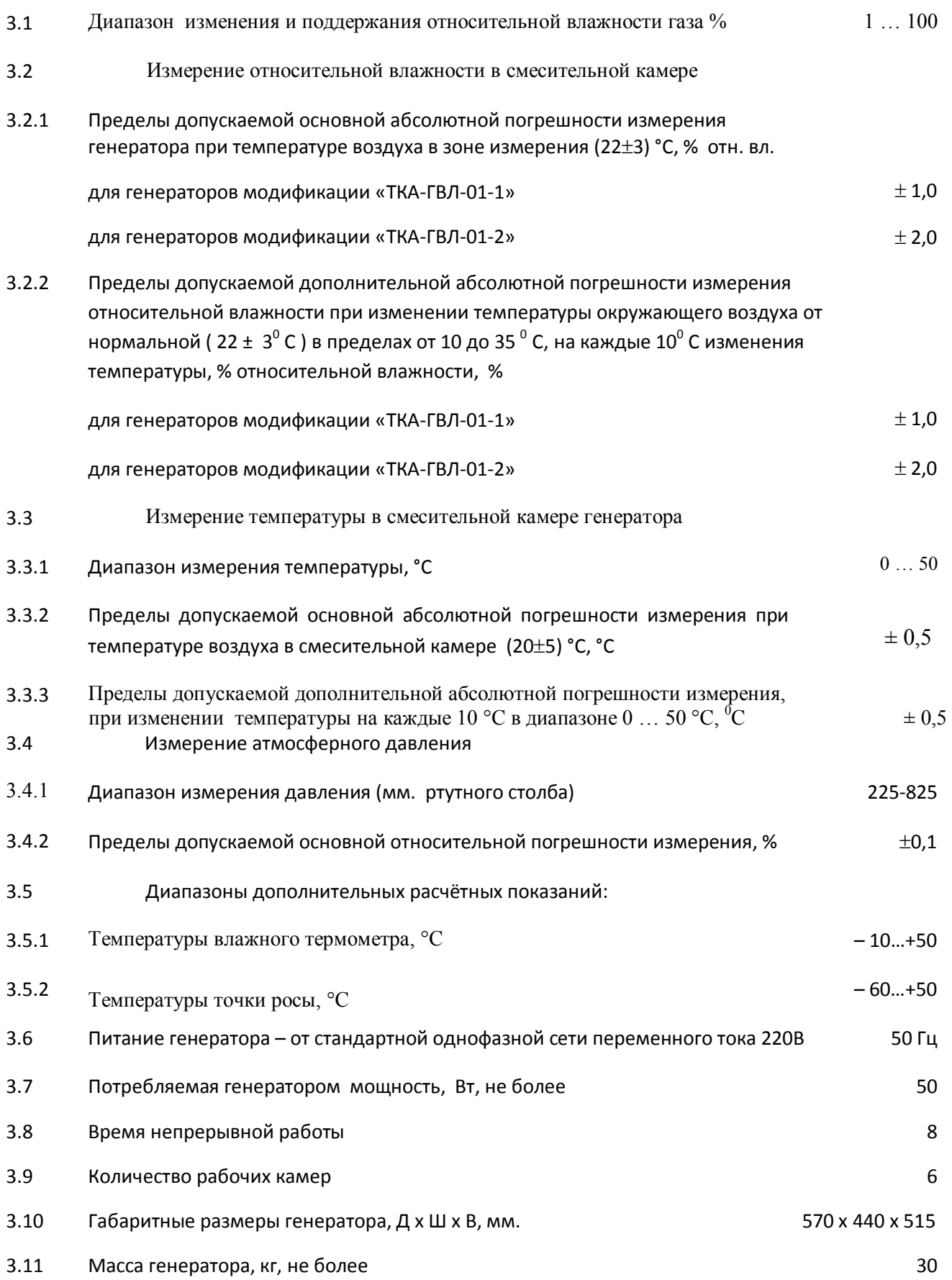

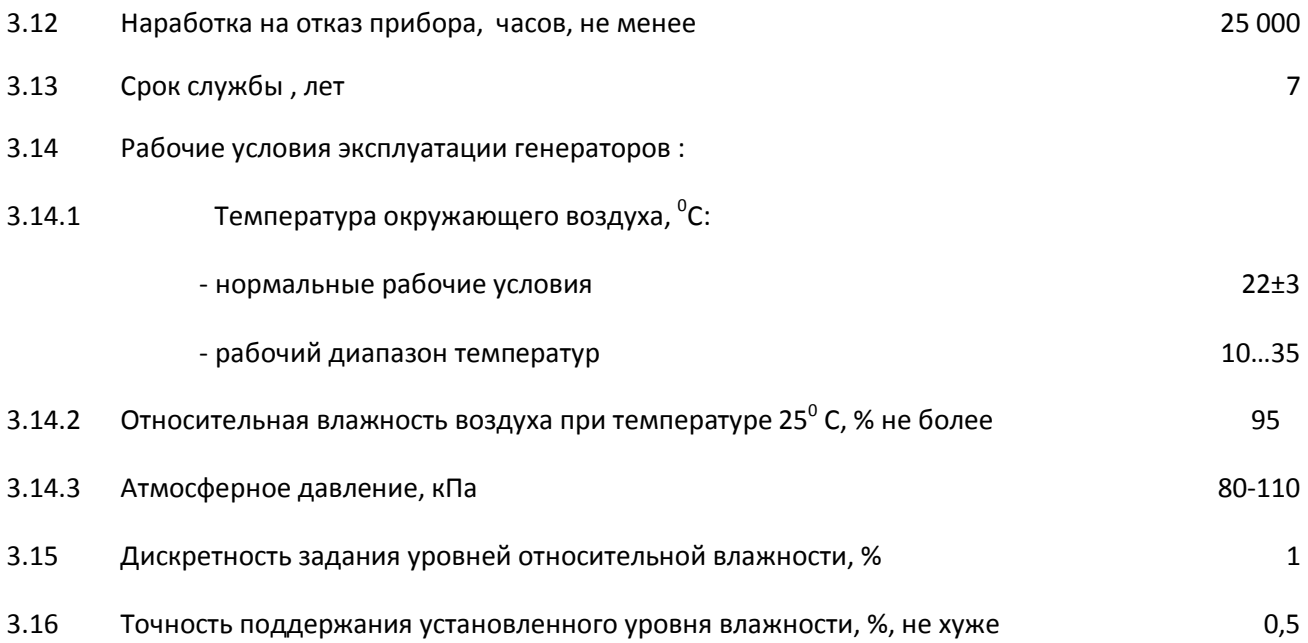

## **4. КОМПЛЕКТ ПОСТАВКИ**

### **4.1 Для генераторов модификаций «ТКА-ГВЛ-01-1», «ТКА-ГВЛ-01-2»:**

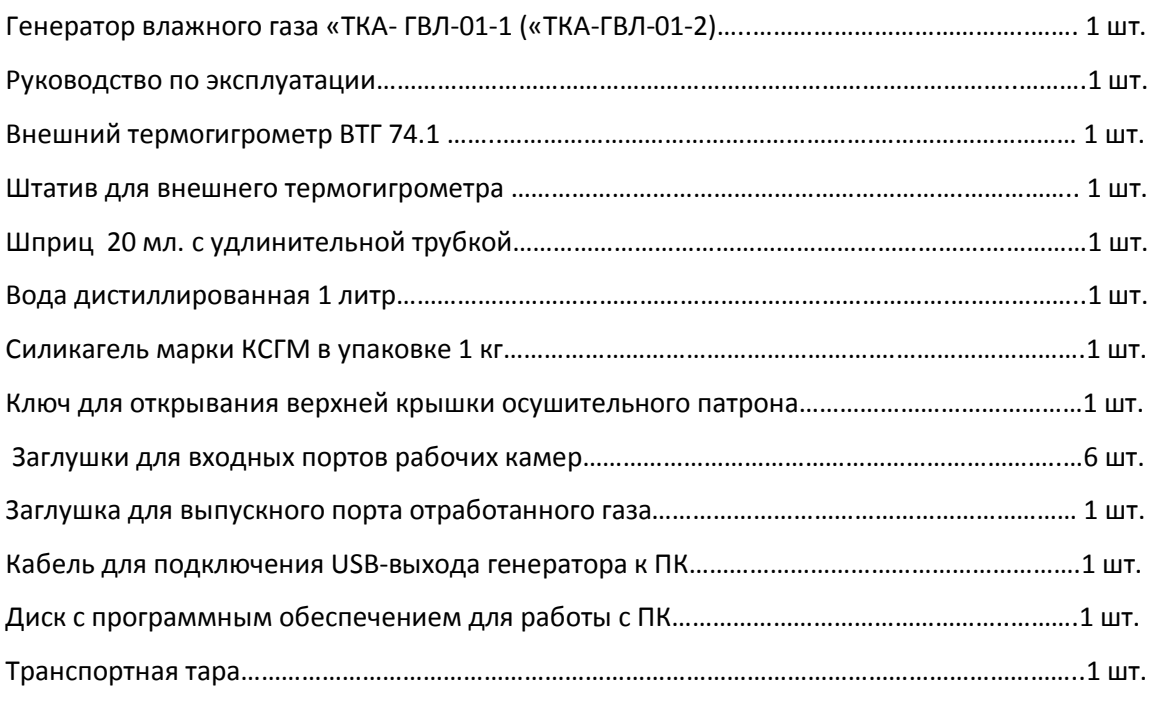

## **4.1 Дополнительно , для генераторов модификации «ТКА-ГВЛ-01-1»:**

Прецизионный термогигрометр ROTRONIC HYGROPALM HP-22 ……………………………….….1 шт.

# **5. УСТРОЙСТВО И ПРИНЦИП РАБОТЫ**

5.1 Генератор влажного газа работает по принципу двух расходов, т е. сущностью создания парогазовой смеси является смешивание двух газовых потоков - сухого воздуха, т.е. воздушного потока с влажностью, которую с достаточной степенью приближения можно считать равной нулю, и насыщенного на 100 % при заданной температуре воздушного потока. В качестве элементов, регулирующих потоки в каналах сухого и влажного воздуха, используются малогабаритные воздушные компрессоры, управляемые напряжениями их питания и охваченные обратной связью по уровню задаваемой или поддерживаемой влажности, что также расширяет возможность задания уровня влажности, в пределах от 0 до 100 % относительной влажности.

5.2. Генератор влажного газа конструктивно представляет собой моноблок, в котором расположены: канал сухого воздуха, состоящий из системы отбора атмосферного воздуха, его осушения и транспортирования, включая воздушный малогабаритный компрессор ресивер,

пылеулавливающий фильтр, запорный клапан обратного хода, осушительный патрон, заполняемый силикагелем, контрольный ротаметр расхода осушаемого воздуха. Канал влажного воздуха, состоящий из системы отбора атмосферного воздуха, его увлажнения и транспортирования, включая воздушный малогабаритный компрессор, ресивер, пылеулавливающий фильтр, запорный клапан обратного хода, барботёр увлажнителя с системой термостатирования. Выходная смесительная камера, обеспечивает гомогенизацию производимой паровоздушной смеси; в которой установлен контрольный датчик влажности и температуры. Микропроцессорная система, предназначенная для управления режимами работы генератора и измерения параметров создаваемой паровоздушной смеси, включая узел поддержания температуры.

5.3 Генерация паровоздушного потока с заданным уровнем относительной влажности осуществляется методом смешения, в необходимой пропорции, потоков сухого и влажного воздуха, за счёт регулирования каждого из потоков с помощью подачи соответствующих напряжений питания на компрессоры.

5.4. В комплект поставки генератора модификации «ТКА-ГВЛ-01-1» входит прецизионный термогигрометр ROTRONIC HYGROPALM HP-22, внесённый в Реестр Си РФ под № 26379-10, который предназначен для получения более высокоточных результатов измерений в сравнении с вариантом без него.

5.5. В комплект поставки генератора входит внешний термогигрометр ВТГ 74.1 собственного производства, предназначенный для контроля окружающих условий при проведении измерений, имеющий характеристики:

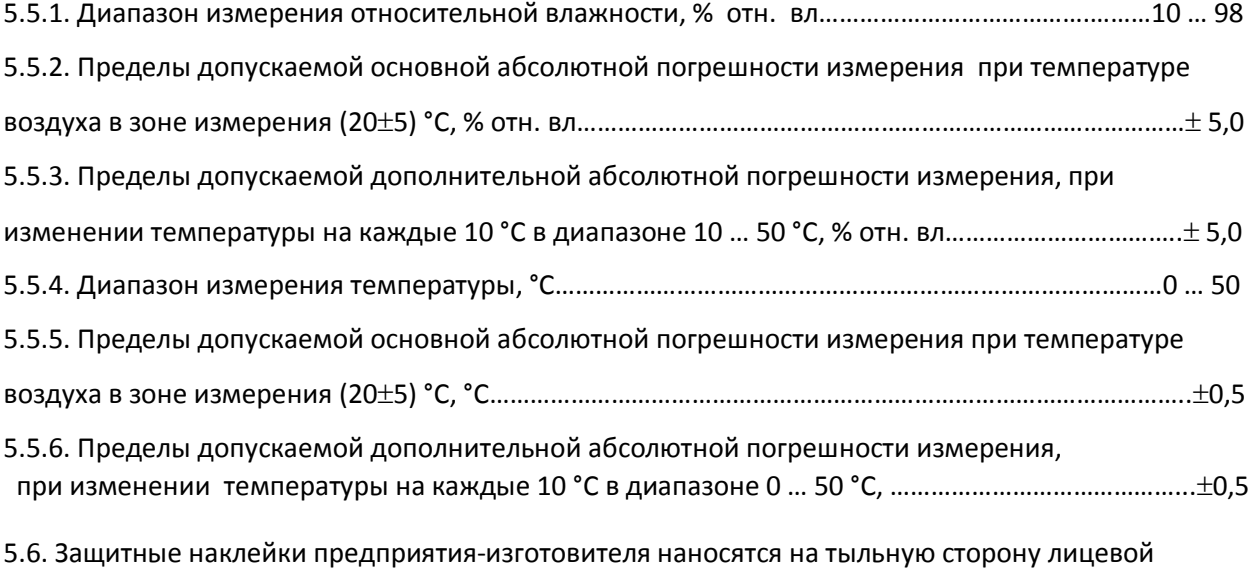

панели, на верхнюю крышку и заднюю панель генератора.

# **6. ПОДГОТОВКА К РАБОТЕ**

6.1. До начала работы с генератором потребитель должен внимательно ознакомиться с назначением генератора, его техническими данными и характеристиками, устройством и принципом действия, внешний вид генератора приведён на Рис. 1

6.2. Эксплуатация генератора допускается только в рабочих условиях, указанных в п. 3.13.

6.3. Перед началом работы необходимо выполнить предпусковую подготовку:

6.3.1. Извлеките заглушку выпускного порта отработанного газа, расположенного в нижней части задней панели генератора, под надписью «ВЫПУСКНОЙ ПОРТ».

6.3.2. Убедитесь в наличии достаточного уровня дистиллированной воды в насытителе. Для этого на правой боковой панели имеется смотровое окно с надписью «КОНТРОЛЬ УРОВНЯ». Поплавок, находящийся в смотровой камере, не должен лежать на дне или находиться на самом верху камеры. *Перелив воды может привести к выходу из строя генератора*. Долив воды в насытитель должен производиться при работе генератора в режиме «БЫСТРОЕ ОСУШЕНИЕ», через заливное отверстие «ЗАЛИВКА ВОДЫ» Для заливки воды используйте дистиллированную воду и шприц объёмом 20 мл. с удлинительной трубкой, входящие в комплект поставки генератора:

- включите генератор с помощью тумблера 3 (см. рис. 1);

- после подачи генератором трёх звуковых сигналов нажмите на кнопку включения режима быстрого осушения 10 (см. рис. 1). При этом проверьте, с помощью контрольного ротаметра 9, (см. рис. 1), расход потока сухого воздуха, который должен составлять 4,5 ± 0,5 литра в минуту;

- открутите заглушку, расположенную на боковой панели генератора под надписью «ЗАЛИВКА ВОДЫ», (см. рис. 2), и с помощью заполненного водой шприца произведите заливку воды, введя до упора удлинительную трубку шприца в отверстие для заливки. Контролируйте уровень воды с помощью поплавка.

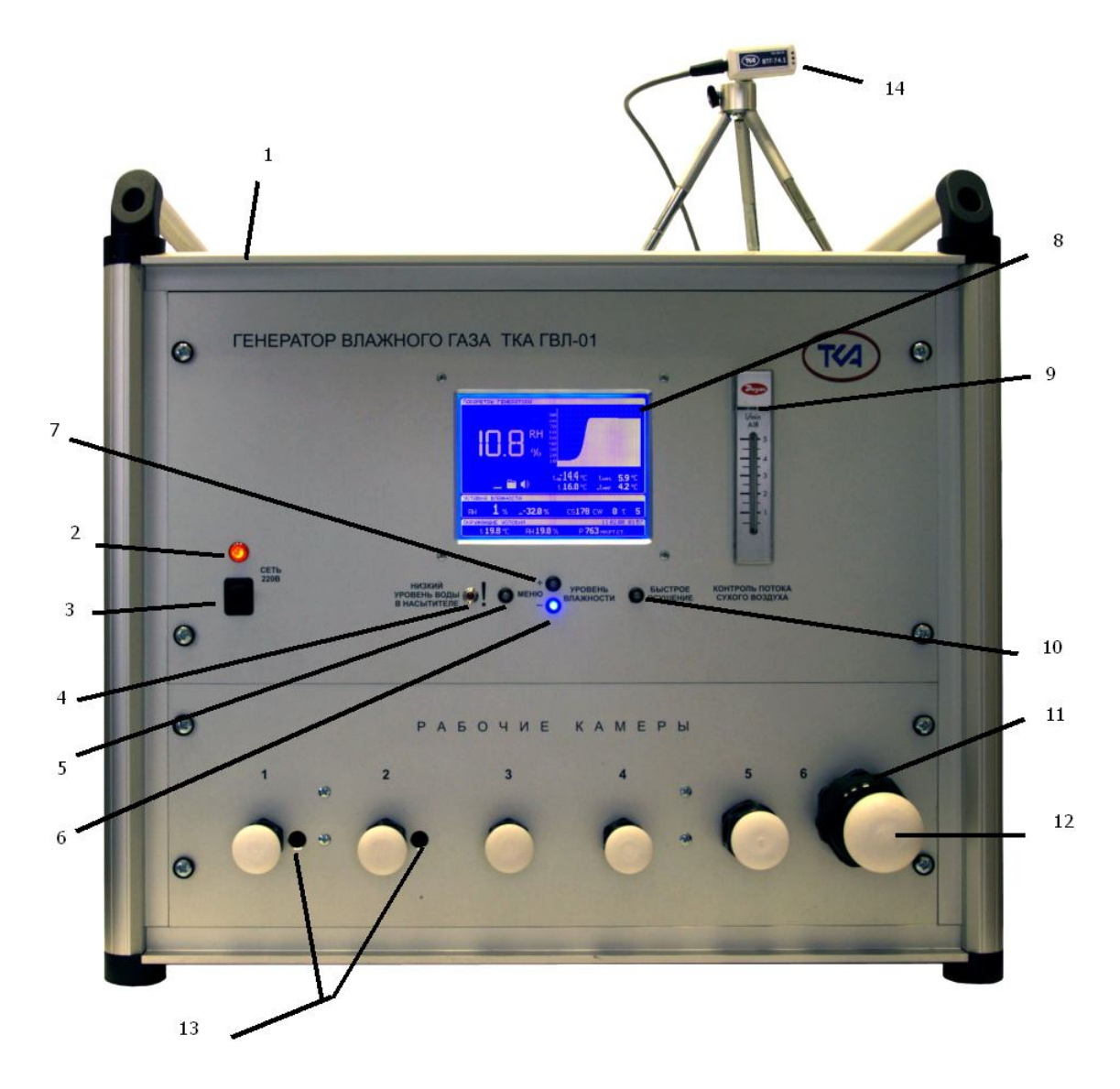

- 1. Корпус генератора с ручками для транспортирования 8. Информационный дисплей
- 
- 4. Сигнальная лампа «Низкий уровень воды в насытителе» 11. Входные порты рабочих камер
- 
- 
- 
- 
- 2.Сигнальная лампа подключения генератора к сети 9. Контрольный ротаметр потока сухого воздуха
- 3.Тумблер включения генератора в сеть 10. Кнопка включения режима быстрого осушения
- 5. Кнопка «Меню» 12. Заглушки для входных портов
- 6. Кнопка управления «Влажность меньше» 13. Два отверстия для установки приборов ТКА ПКМ-24
- 7. Кнопка управления «Влажность больше» 14. Внешний термогигрометр ВТГ 74.1 на штативе, предназначен для контроля окружающих условий

Рис. 1. Внешний вид генератора

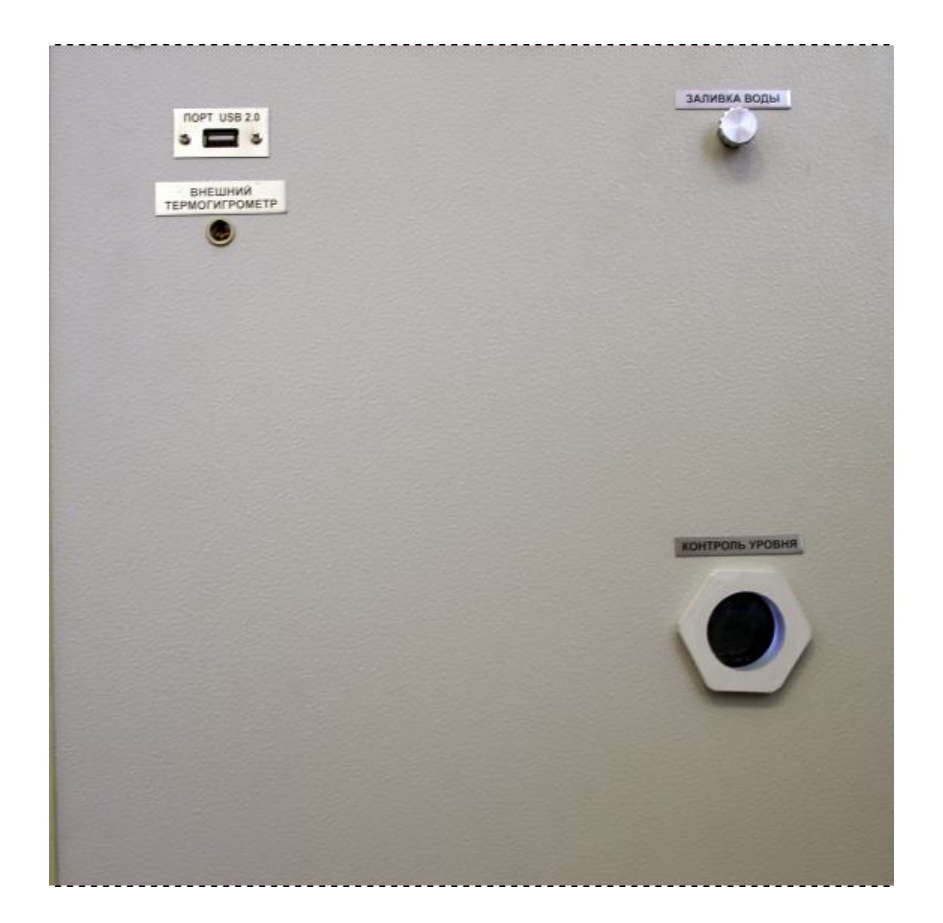

Рис. 2. Боковая панель генератора

- при совпадении уровня воды с контрольной риской, нанесённой на тыльную сторону смотровой камеры, прекратите заливку воды, извлеките удлинительную трубку шприца «ЗАЛИВКА ВОДЫ», вставьте и закрутите заглушку «ЗАЛИВКА ВОДЫ». Выключите генератор из сети с помощью тумблера 3.

6.3.3. Проверьте наличие силикагеля в осушительном патроне , при необходимости заполните его просушенным при температуре 150  $^{\circ}$ С силикагелем. При работе генератора необходимость замены силикагеля проявляется в том, что в режиме «БЫСТРОЕ ОСУШЕНИЕ» невозможно получить низкие значения влажности, менее 1 %. Для замены силикагеля:

- откройте крышку люка, расположенного на верхней панели генератора, отсоедините осушительный патрон, разъединив два быстросъёмных адаптера, соединяющих патрон с газовой системой, извлеките патрон из генератора;

- отвинтите верхнюю крышку осушительного патрона с помощью специального ключа, входящего в комплект поставки, удалите находящийся в патроне силикагель, высыпав его в емкость объёмом 1 литр;

- осторожно засыпайте в патрон силикагель, готовый к использованию, верхний уровень засыпки силикагеля должен располагаться на 1см. ниже внутренней резьбы в патроне, предназначенной для завинчивания верхней крышки. Поставьте и завинтите, соблюдая осторожность, верхнюю крышку патрона с помощью специального ключа;

- поставьте осушительный патрон в генератор, на предназначенный для этого поддон, подсоедините его, с помощью двух быстросъёмных адаптеров, к газовой системе, закройте крышку верхнего люка;

- включите генератор с помощью тумблера 3 (см. рис. 1). После подачи генератором трёх звуковых сигналов нажмите на кнопку включения режима быстрого осушения 10 (см. рис. 1).

Проверьте, с помощью контрольного ротаметра 9, (см. рис. 1), что расход потока сухого воздуха составляет 4,5 ± 0,5 литра в минуту, если расход потока будет менее четырёх литров в минуту, то необходимо проверить надёжность подсоединения соответствующих адаптеров и, при необходимости, затянуть сильнее верхнюю крышку осушительного патрона, соблюдая последовательность действий, изложенных выше в этом пункте;

- при получении расхода потока сухого воздуха в пределах 4,5  $\pm$  0,5 литра в минуту, в режиме быстрого осушения, выключите генератор из сети с помощью тумблера 3.

6.3.4. Подключите внешний термогигрометр, предназначенный для контроля окружающих условий, к разъему «ВНЕШНИЙ ТЕРМОГИГРОМЕТР», который расположен на боковой панели генератора, (см. рис. 2).

6.3.5. При подключении генератора к персональному компьютеру (ПК):

- загрузите в ПК программное обеспечение, входящее в комплект поставки;

- подключите генератор к ПК с помощью кабеля USB-выхода генератора, входящего в комплект поставки, к разъёму «порт USB 2.0», расположенному на боковой панели генератора, (см. рис. 2).

6.3.6. При подготовке к работе генератора модификации «ТКА-ГВЛ-01-1» установите в рабочую камеру № 5 (см. рис. 1) измерительный зонд прецизионного термогигрометра «ROTRONIC HYDROPALM HP-22», входящего в комплект поставки. При работе с этим термогигрометром руководствуйтесь инструкцией по его эксплуатации, входящей в комплект поставки термогигрометра.

# **7. ПОРЯДОК РАБОТЫ**

7.1. Поместите измерительные зонды испытуемых приборов в рабочие камеры 11 (см. рис. 1.), предварительно удалив заглушки для входных портов 12 (см. рис. 1.). Для фиксации приборов в рабочих камерах аккуратно затяните пластмассовые гайки входных портов, не допуская чрезмерного их затягивания. В случае, если используются не все рабочие камеры, то входные порты неиспользуемых камер должны быть закрыты соответствующими заглушками. ПРИМЕЧАНИЕ. В случае работы с генератором модификации «ТКА-ГВЛ-01-1» в рабочей камере № 5 должен быть установлен измерительный зонд прецизионного термогигрометра «ROTRONIC HYGROPALM HP-22», согласно п. 6.3.6. настоящего РЭ.

7.2. Включите генератор с помощью тумблера (3 см. рис. 1), переведя его в верхнее положение. При этом на информационном дисплее генератора 8 (см. рис. 1) появляется начальная заставка, приведённая на рис. 3.

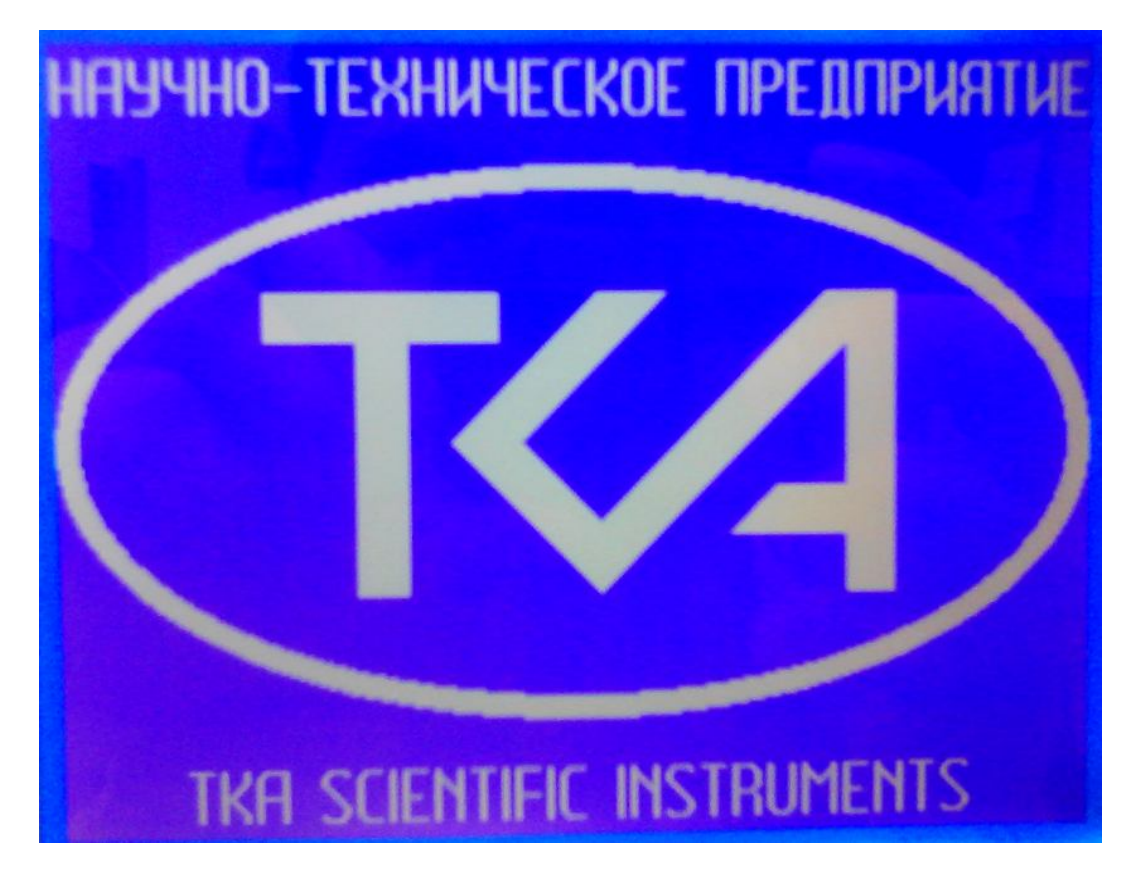

Рис. 3. Начальная заставка на информационном дисплее генератора

7.3. 1. Подача генератором трех звуковых сигналов означает его готовность к работе, на информационном дисплее генератора 8 появляется рабочая заставка, приведённая на рис. 4.

При этом в генераторе автоматически устанавливается режим осушения, уставка влажности равна нулю и в рабочие камеры генератора поступает осушенный воздух. 7.3.2. Для ускорения процесса осушения нажмите на кнопку 10 включения режима быстрого осушения (см. рис. 1.), при этом мигает индикатор на кнопке «БЫСТРОЕ ОСУШЕНИЕ». Поплавок контрольного ротаметра потока сухого воздуха 9 (см. рис. 1.) должен находиться на уровне 4,5 ± 0,5 литра в минуту. Если данное условие не выполняется, то следует вернуться к пункту 6.3.3. данного Руководства.

7.3.3. Во время процесса осушения при пересечении порога 1% влажности генератор издает двойной звуковой сигнал (если не включен режим без звука).

7.3.4. Если во время работы уровень воды в насытителе мал, то на лицевой панели генератора мигает красная сигнальная лампа 4 «НИЗКИЙ УРОВЕНЬ ВОДЫ В НАСЫТИТЕЛЕ», (см. рис. 1). При этом необходимо прекратить работу с генератором и действовать согласно п. 6.3.2. настоящего РЭ.

7.3.5. Уставка уровня влажности производится путем нажатия на кнопки управления 7 «+» и 6 «-», см. рис. 1. Однократное кратковременное нажатие на кнопку «+» приведет к изменению уставки влажности на 1% вверх и на 1% вниз при нажатии на кнопку «-». Световые индикаторы, расположенные в кнопках, начинают мигать при фактическом изменении влажности в рабочих камерах генератора. При положительном росте уровня влажности мигает индикатор на кнопке «+», а при отрицательном росте на кнопке «-». При нажатии на кнопку 10 «БЫСТРОЕ ОСУШЕНИЕ» генератор автоматически задаёт нулевую уставку влажности и переходит в режим экспресс осушения газа, при этом мигает индикатор, расположенный этой на кнопке.

7.3.6. Справа от графического информационного дисплея генератора 8 установлен контрольный ротаметр потока сухого воздуха 9, (см. рис. 1.) По его показания можно судить о потоке сухого воздуха, подающегося в рабочие камеры генератора. При повышении уровня влажности в рабочих камерах генератора. поток сухого воздуха понижается.

7.3.7. Сведения, отображаемые на дисплее генератора, представлены на рис. 4.

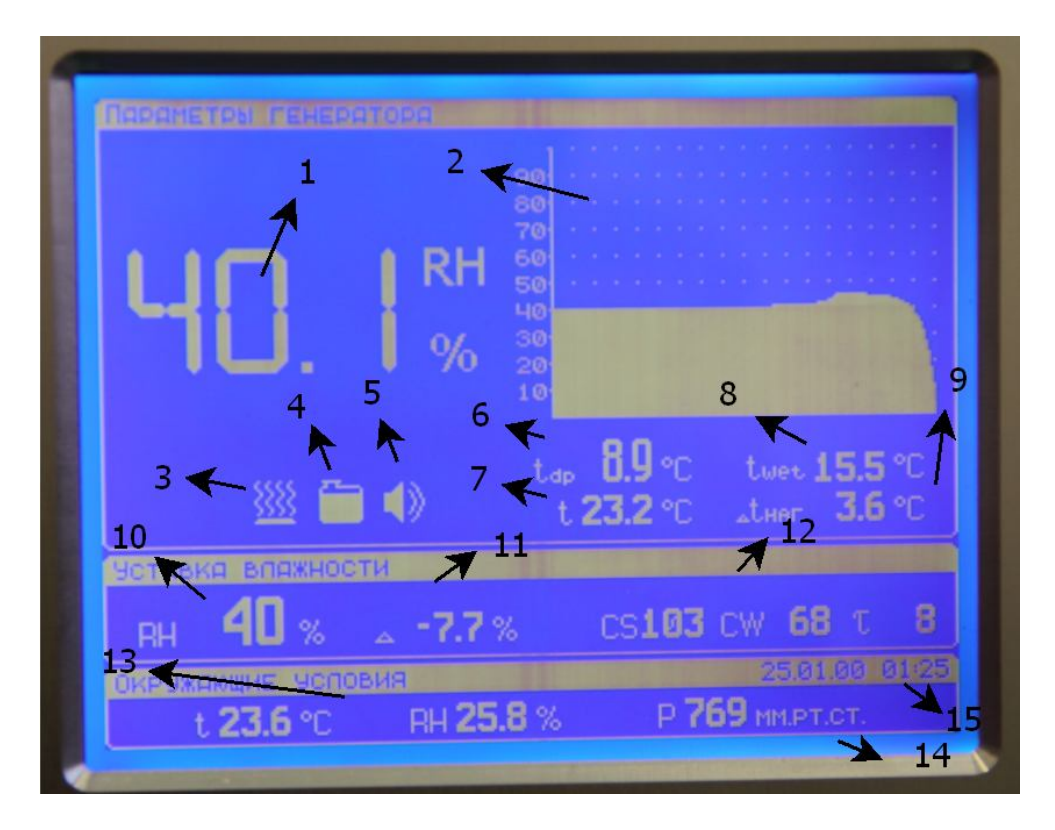

Рис. 4. Рабочая заставка на информационном дисплее генератора.

Отображаемая информация:

- значение фактической влажности в смесительной камере генератора
- 2 график изменения во времени фактической влажности в смесительной камере
- режим работы термостата насытителя
- уровень воды в насытителе
- режим звукового оповещения
- 6- значение вычисляемой температуры точки росы
- температура воздуха в смесительной камере
- значение вычисляемой температуры влажного термометра.
- характеристика нагрева термостатом потока воздуха, поступающего в насытитель
- влажность, задаваемая оператором (уставка влажности)

 - поправка, вырабатываемая системой автоматического поддержания заданного уровня влажности

- сервисная информация.
- температура и влажность, измеренные внешним термогигрометром ВТГ 74.1
- атмосферное давление, в миллиметрах ртутного столба
- время и дата.

7.3.8. При нажатии на кнопку 5 «МЕНЮ» (см. рис. 1), вместо графика изменения во времени фактической влажности в смесительной камере, появляется окно меню, в котором можно производить: изменения режима звукового оповещения, времени, даты. После первого нажатия на кнопку меню курсор выбора окажется установленным на иконке звука. Путем нажатия кнопок «+» и «-» можно менять режим звукового оповещения (включен и выключен). Последующие нажатия на кнопку «МЕНЮ» перемещают курсор выбора последовательно на часы, минуты, секунды, число, месяц, год. Изменение этих данных также производится путем нажатия на кнопки «+» и «-» . Выход из меню производится автоматически, по достижению последнего пункта меню.

7.3.9. Для задания требуемого уровня влажности пользуйтесь кнопками«+» и «-», в зависимости от поставленной задачи. При проведении измерений следует учитывать, что процесс установления стабильного уровня влажности в рабочих камерах генератора является инерционным, зависящим от уровня задаваемой и поддерживаемой влажности, что особенно проявляется при переходе от «нулевой» влажности к 1 % и в верхней части диапазона, при влажности в рабочих камерах более 90 %. Рекомендуется проводить измерения, плавно повышая задаваемую влажность, с шагом от 1 до 10 %. При влажности более 90 % рекомендуется шаг задания 1 – 3 %.

#### НЕ РЕКОМЕНДУЕТСЯ ПОСЛЕ ОСУШЕНИЯ СРАЗУ ЗАДАВАТЬ ВЛАЖНОСТЬ БОЛЕЕ 50 %!

7.3.10. При работе с генератором модификации «ТКА-ГВЛ-01-1» значения фактической влажности в рабочих камерах генератора определяйте по показаниям прецизионного термогигрометра «ROTRONIC HYGROPALM HP-22», измерительный зонд которого должен быть установлен в рабочую камеру № 5 генератора, см. п. 6.3.6 настоящего Руководства. При работе с этим термогигрометром руководствуйтесь инструкцией по его эксплуатации, входящей в комплект поставки термогигрометра.

При работе с генератором модификации «ТКА-ГВЛ-01-2» значения фактической влажности в рабочих камерах генератора определяйте по показаниям информационного дисплея генератора.

7.3.11. При работе с генератора с ПК следуйте 6.3.5. При подключении генератора к персональному компьютеру (ПК):

- загрузите в ПК программное обеспечение, входящее в комплект поставки- подключите генератор к ПК с помощью кабеля USB-выхода генератора, входящего в комплект поставки, к разъёму «порт USB 2.0», расположенному на боковой панели генератора, (см. рис. 2).

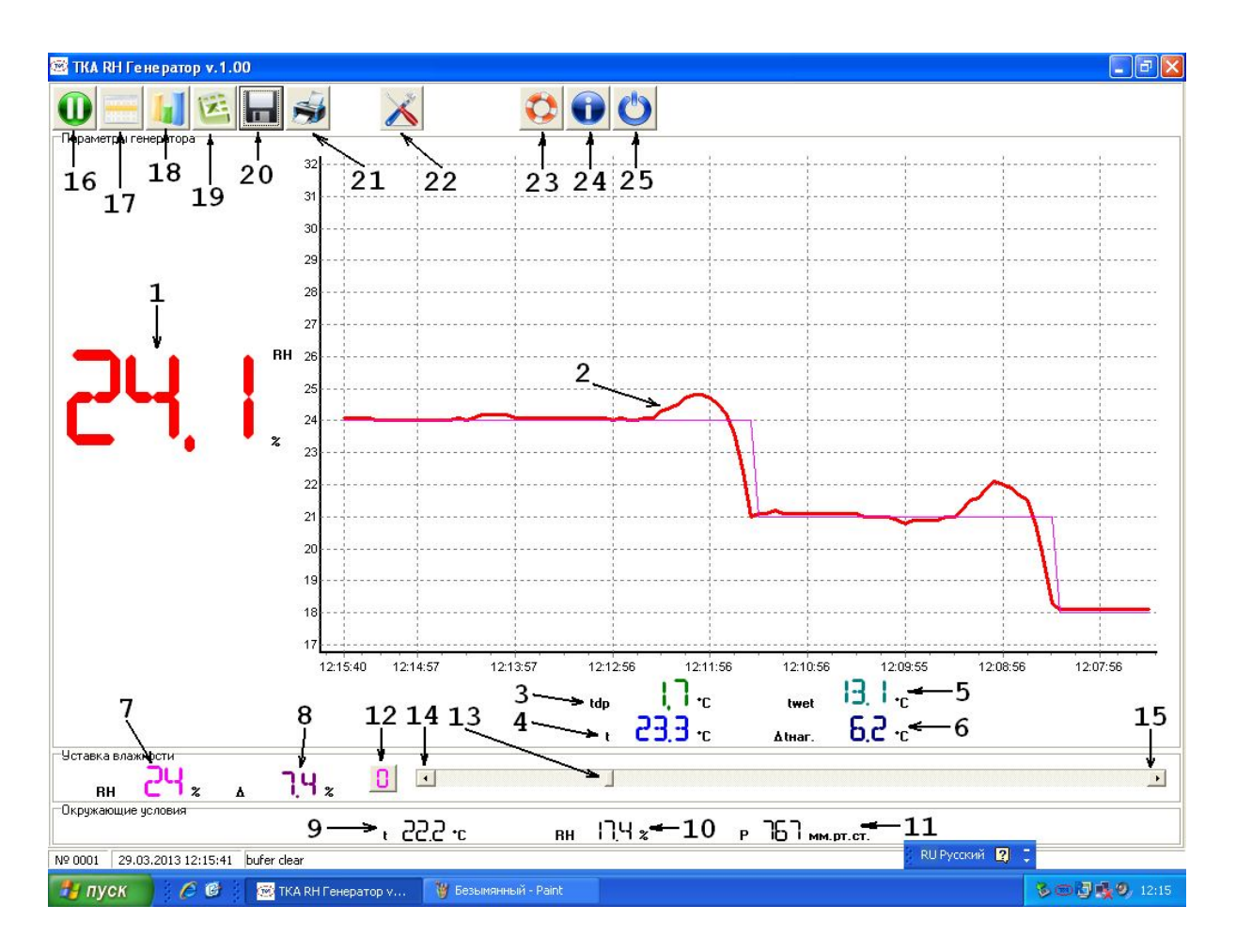

Рис. 5. Экран монитора ПК при работе с программой «ГЕНЕРАТОР».

- а) отображаемая информация:
- 1 значение фактической влажности в смесительной камере генератора
- 2 график изменения во времени фактической влажности в смесительной камере
- 3 значение вычисляемой температуры точки росы
- 4 температура воздуха в смесительной камере
- 5 значение вычисляемой температуры влажного термометра.
- 6- характеристика нагрева термостатом потока воздуха, поступающего в насытитель
- 7 влажность, задаваемая оператором (уставка влажности)

8 - поправка, вырабатываемая системой автоматического поддержания заданного уровня влажности

- 9 температура, измеренная внешним термогигрометром ВТГ 74.1
- 10 влажность, измеренная внешним термогигрометром ВТГ 74.1
- 11 атмосферное давление, в миллиметрах ртутного столба
- б) элементы управления генератором:
- 12 кнопка установки режима осушения

13 - ползунок уставки влажности генератора, в пределах от 0 до 100 %

14 – кнопка понижения уставки влажности, с шагом 1 %

15 – кнопка повышения уставки влажности, с шагом 1 %

в) кнопки меню:

16 – остановка/запуск обновления информации о влажности в камере генератора и построения графика влажности

17 – переключение режима отображения информации о влажности в камере генератора – таблица/график

18 – отображение статистики в виде гистограммы по основным параметрам генератора

19 – передача измеренных параметров генератора в excel (необходим установленный пакет Microsoft Office)

20 – сохранение графика изменения/задания влажности в файл (\*.bmp)

- 21 печать графика изменения/задания влажности
- 22 настройки масштаб, плотность, интервал построения графиков, установка часов генератора
- 23 помощь
- 24 информация о предприятии-изготовителе
- 25 выход

7.3.12. По окончании измерений установите в генераторе, с помощью кнопки 10 (см. рис. 1) режим быстрого осушения. По окончании осушения выключите генератор из сети с помощью тумблера 3, переведя его в нижнее положение. Извлеките из рабочих камер испытанные приборы, закройте входные порты рабочих камер предназначенными для этого заглушками.

#### **7.4 Идентификация программного обеспечения.**

7.4.1. Автономное программное обеспечение идентифицируется по номеру версии программного обеспечения и контрольной сумме исполняемого кода.

7.4.2. Для вывода номера версии программного обеспечения следует запустить ПО "ТКА RH Генератор" и в заголовке главного окна программы прочитать номер версии автономного программного обеспечения.

7.4.3. Контрольная сумма исполняемого кода проверяется у файла "RHGenMon.exe" при помощи специального программного обеспечения, например, HashTab или других программ аналогичного типа.

7.4.4. Результаты идентификации автономного программного обеспечения считают положительными, если номер версии и контрольная сумма исполняемого кода соответствуют указанным в описании типа газоанализатора.

7.4.5. Встроенное программное обеспечение идентифицируется после включения генератора посредством нажатия и удержания на протяжении демонстрации логотипа предприятия клавиши "+" и последующего вывода на дисплей генератора влажности номера версии встроенного программного обеспечения.

7.4.6. Для вывода номера версии встроенного программного обеспечения на ПК следует запустить ПО "ТКА RH Генератор", дождаться вывода на экран информации с генератора, нажать комбинацию клавиш Alt+Enter и в появившемся окне калибровок нажать клавишу чтение после чего считать номера версий встроенного программного обеспечения.

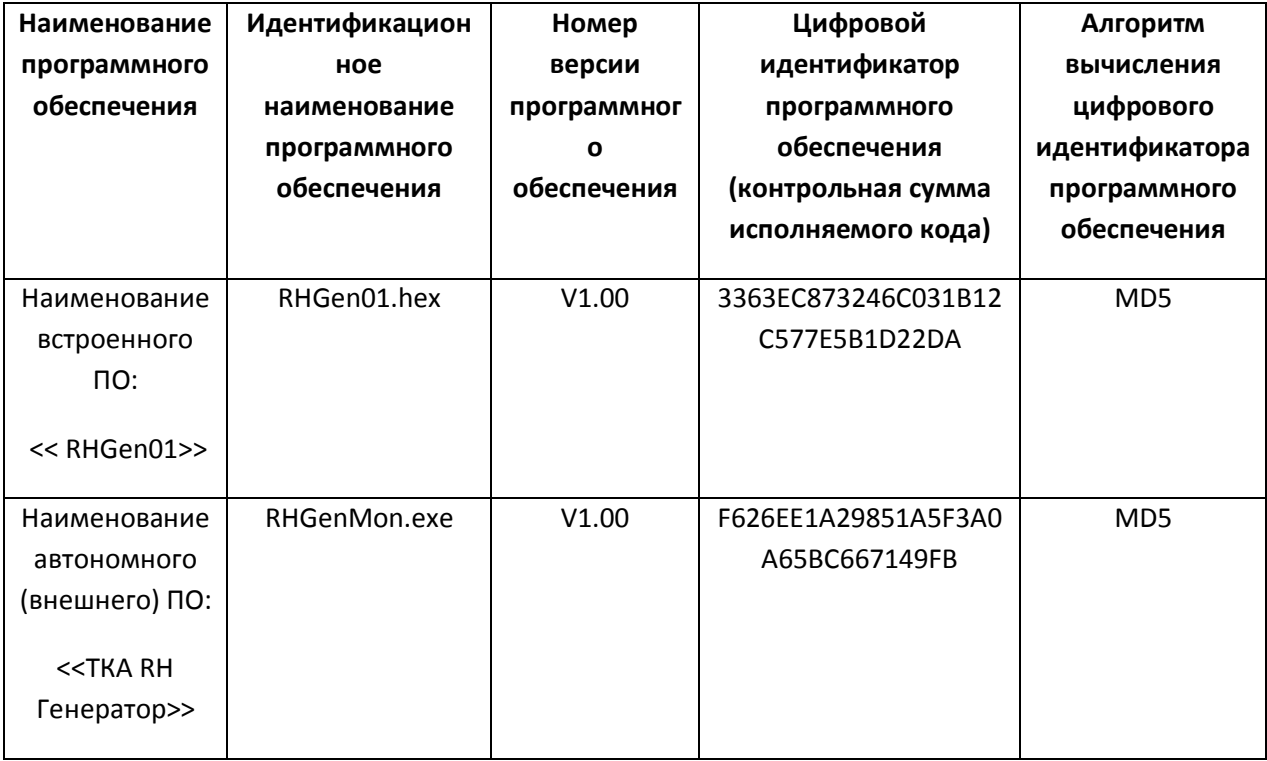

## **8.ТЕХНИЧЕСКОЕ ОБСЛУЖИВАНИЕ**

8.1. Перед вводом генератора в эксплуатацию проверьте комплектность поставки, согласно разделу 4 настоящего РЭ.

8.2. Во избежание повреждения генератора запрещается разбирать или вскрывать его.

8.3. Не допускается попадания капель влаги, воды на внешние поверхности генератора.

8.4. Не допускается загрязнение и механическое повреждение рабочих камер. При их случайном загрязнении следует протереть поверхности мягкой тряпочкой или ватой, слегка смоченными в спирте.

8.5. Переведите тумблер питания 3 (см. рис. 1) в нижнее положение, включите вилку питания в сеть, убедитесь, что на лицевой панели генератора включилась сигнальная лампа 2.

8.6. Перед началом работы убедитесь в наличии достатчного уровня дистиллированной воды в системе насытителя.

8.7. Не реже одного раза в год следует производить поверку (калибровку) генератора, при этом дата и место поверки (калибровки) должны быть поставлены в паспорте генератора.

8.8. Очередная поверка (калибровка) производится только при наличии паспорта.

## **9.МЕТОДИКА ПОВЕРКИ**

9.1. Методика поверки изложена в приложении 1.

## **10.ПРАВИЛА ХРАНЕНИЯ И ТРАНСПОРТИРОВКИ**

10.1. Генератор должен храниться в закрытом помещении при температуре от +1 до +40<sup>0</sup>С и относительной влажности не более 85 %

10.2. В окружающем воздухе не должно содержаться кислотных, щелочных и других

агрессивных примесей вызывающих коррозию

10.3. Генератор при необходимости может транспортироваться всеми видами транспорта в индивидуальной таре в соответствии с действующими правилами перевозки грузов.

**\_\_\_\_\_\_\_\_\_\_\_\_\_\_\_\_\_\_\_\_\_\_\_\_\_\_\_\_\_\_\_\_\_\_\_\_\_\_\_\_\_\_\_\_\_\_\_\_\_\_\_\_\_\_\_\_\_\_\_\_\_\_\_\_\_\_\_\_\_\_\_\_\_\_\_\_\_\_**

#### **Изготовитель: ООО « Научно-техническое предприятие «ТКА»**

192289, г. Санкт-Петербург, Грузовой проезд, д. 33, корп. 1, литер Б

**Тел/факс (812) 331-19-81; 331-19-82**

**E-mail: info@tkaspb.ru; http://www.tkaspb.ru**

# **11. ПАСПОРТ**

## **11. 1. ГАРАНТИЙНЫЕ ОБЯЗАТЕЛЬСТВА**

11.1.1. Изготовитель гарантирует работоспособность генератора и соответствие техническим и метрологическим характеристикам при соблюдении потребителем условий эксплуатации и хранения (указанных в РЭ).

11.1.2. Срок гарантии – 12 месяцев со дня продажи.

11.1.3. При отказе генератора в течение гарантийного срока следуетсоставить Акт с указанием характера неисправности и времени выхода генератора из строя и направить генератор изготовителю, приложив паспорт и Акт о неисправности.

11.1.4. Изготовитель не несёт гарантийных обязательств в случае механических повреждений корпуса генератора, корпуса внешнего термогигрометра ВТГ 74.1, корпуса осушительного патрона, обрыва проводников соединительного кабеля а также в случае отсутствия паспорта или нарушении пломбирования.

11.1.5 Изготовитель обеспечивает гарантийный и послегарантийный ремонт генератора, его сервисное обслуживание и, при необходимости, консультации по использованию генератора. 11.1.6. В случае гарантийного ремонта пересылка генератора в ремонт производится за счёт заказчика, а из ремонта – за счёт поставщика. В случае негарантийного и послегарантийного ремонта, пересылка осуществляется за счёт заказчика.

10.1.7. Стоимость послегарантийного ремонта определяется индивидуально. Срок гарантийного и послегарантийного ремонта составляет от 3 до 10 рабочих дней.

10.1.8. Межповерочный интервал: 1 год.

## **10. 2. СВИДЕТЕЛЬСТВО О ПРИЁМКЕ И ПРОДАЖЕ**

10.2.1. Генератор влажного газа «ТКА-ГВЛ-01» модификации «ТКА-ГВЛ-01-\_\_\_ , зав. номер\_\_\_\_\_\_\_\_\_\_ соответствует техническим условиям **ТУ ЮСУК.16796024.001 – 13** и признан годным к эксплуатации.

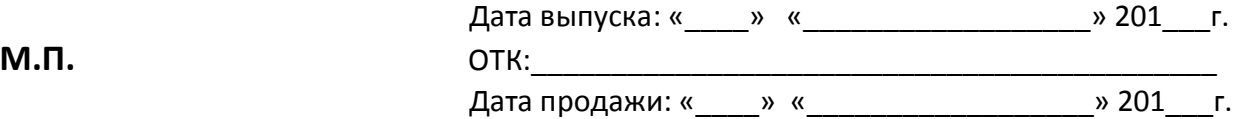

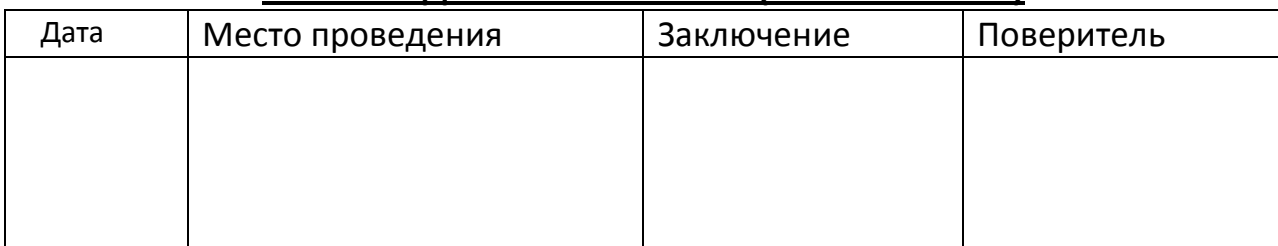

### **10. 3. СВЕДЕНИЯ О ПОВЕРКАХ (КАЛИБРОВКАХ)**

#### **Изготовитель: ООО « Научно-техническое предприятие «ТКА»**

192289, г. Санкт-Петербург, Грузовой проезд, д. 33, корп. 1, литер Б

#### **Тел/факс (812) 331-19-81; 331-19-82**

**E-mail: info@tkaspb.ru; http://www.tkaspb.ru**

**ПРИЛОЖЕНИЕ 1** 

**МЕТОДИКА ПОВЕРКИ**

# **УТВЕРЖДАЮ**

#### Руководитель

ГЦИ СИ ФГУП «ВНИИМ им. Д.И. Менделеева»

Н.И. Ханов

25.03.2013 г.

#### **Государственная система обеспечения единства измерений**

### **ГЕНЕРАТОРЫ ВЛАЖНОГО ГАЗА «ТКА-ГВЛ-01»**

### **МОДИФИКАЦИЙ «ТКА-ГВЛ-01-1», «ТКА-ГВЛ-01-2»**

### **МЕТОДИКА ПОВЕРКИ**

### **№ МП-242-1521-2013**

Руководитель научно-исследовательского

отдела госэталонов в области

физико-химических измерений

\_\_\_\_\_\_\_\_\_\_\_\_\_\_\_\_\_\_\_\_\_\_\_\_\_\_ Л.А. Конопелько

" и 2013 г.

Руководитель лаборатории ГЦИ СИ ФГУП «ВНИИМ им. Д.И. Менделеева»

\_\_\_\_\_\_\_\_\_\_\_\_\_\_\_\_\_\_\_\_\_\_\_\_\_\_ В.В. Пеклер

Санкт-Петербург

Настоящая методика поверки распространяется на генераторы влажного газа «ТКА-ГВЛ-01» модификаций «ТКА-ГВЛ-01-1», «ТКА-ГВЛ-01-2» ООО «НТП «ТКА», г. Санкт-Петербург и устанавливает методы их первичной поверки при выпуске из производства, после ремонта и периодической поверки в процессе эксплуатации.

Интервал между поверками - 1 год.

#### **1 ОПЕРАЦИИ ПОВЕРКИ**

1.1 При проведении поверки должны быть выполнены следующие операции:

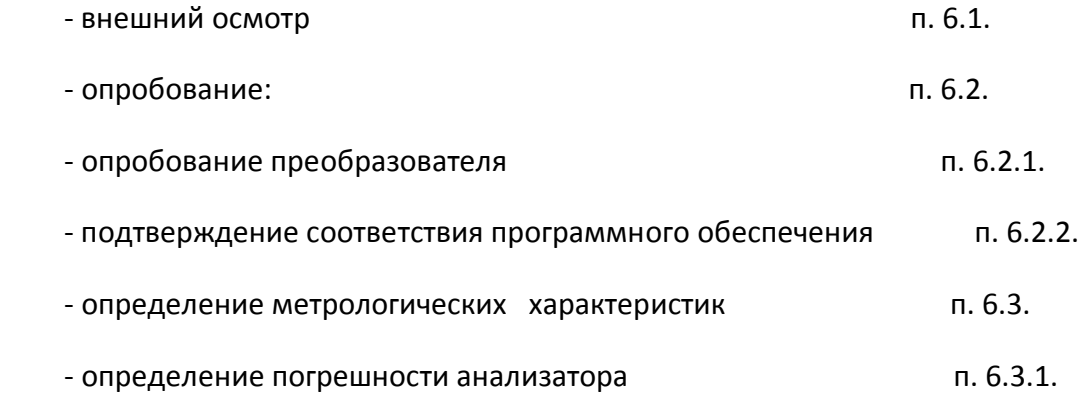

 1.2 Если при проведении той или иной операции поверки получен отрицательный результат, дальнейшая поверка прекращается.

#### **2 СРЕДСТВА ПОВЕРКИ**

2.1 При проведении поверки должны быть применены средства, указанные в таблице 1.

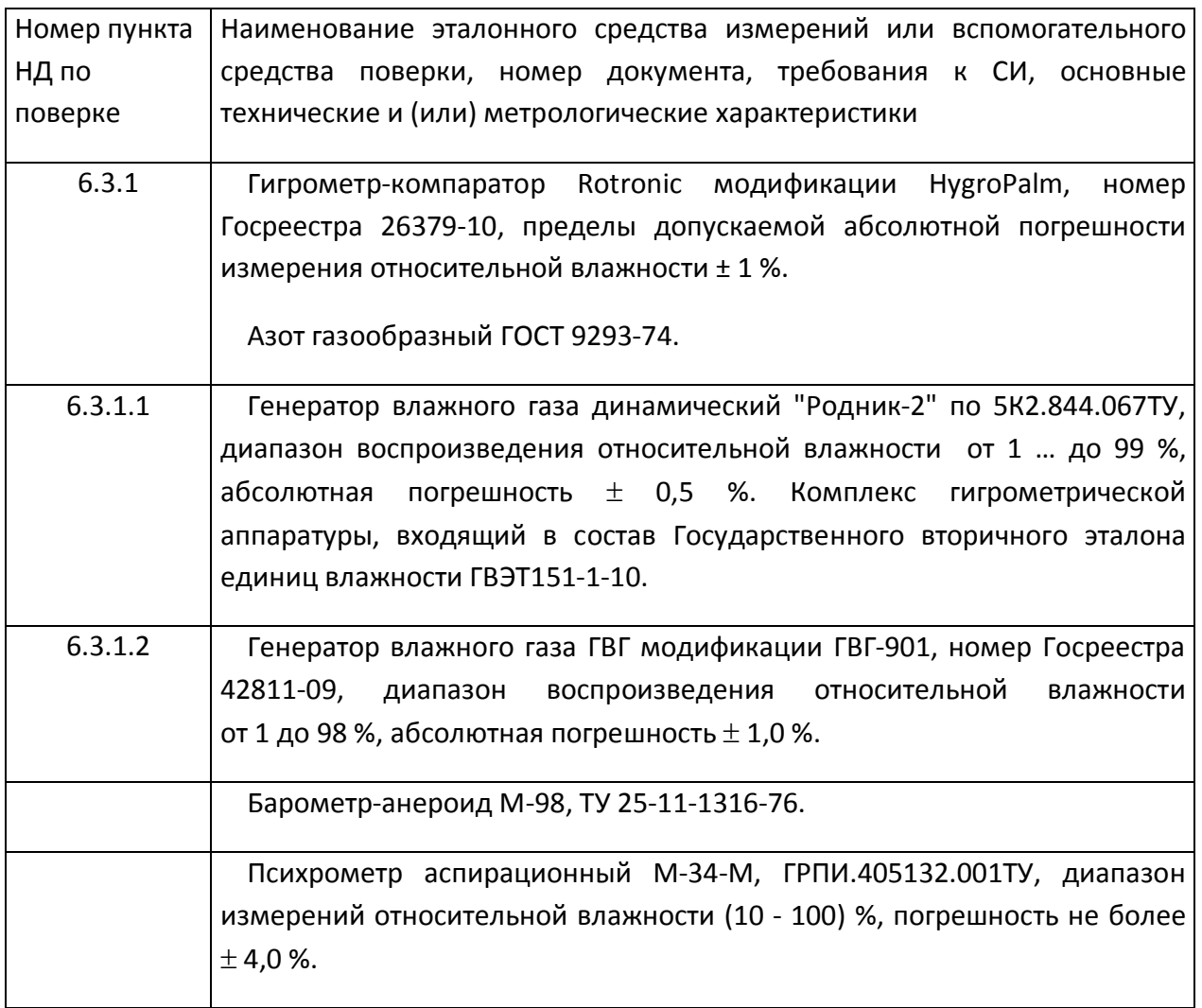

2.2 Допускается применение других средств измерений, не приведенных в таблице, но обеспечивающих определение метрологических характеристик с требуемой точностью.

2.3 Все средства поверки должны иметь действующие свидетельства о поверке.

## **3 ТРЕБОВАНИЯ БЕЗОПАСНОСТИ**

3.1 Процесс проведения поверки относится к вредным условиям труда.

3.2 Помещение, в котором проводится поверка, должно быть оборудовано приточно-вытяжной вентиляцией.

3.3 При работе с баллонами под давлением должны соблюдаться "Правила устройства и безопасной эксплуатации сосудов, работающих под давлением" (ПБ 03-576- 03), утвержденные постановлением № 91 Госгортехнадзора России от 11.06.2003 г.

3.4 Должны соблюдаться "Правила технической эксплуатации электроустановок потребителей", утвержденных Госэнергонадзором от 21.12.1984 г.

#### **4 УСЛОВИЯ ПОВЕРКИ**

4.1 При проведении поверки должны быть соблюдены следующие условия:

температура окружающей среды (293  $\pm$  5) К;

атмосферное давление от 90,6 до 104,8 кПа ;

относительная влажность воздуха от 30 до 80 %.

#### **5 ПОДГОТОВКА К ПОВЕРКЕ**

5.1 Перед проведением поверки должны быть выполнены следующие подготовительные работы:

1) поверяемые генераторы влажного газа «ТКА-ГВЛ-01» должны быть подготовлены к работе в соответствии с НД на них.

2) генератор влажного газа "Родник-2" должны быть подготовлены к работе в соответствии с

НД на них.

5.2 Перед проведением периодической поверки должны быть выполнены регламентные работы, предусмотренные НД.

#### **6 ПРОВЕДЕНИЕ ПОВЕРКИ**

6.1. Внешний осмотр

Для генераторов должны быть установлены:

а) четкость надписей на лицевых панелях.

Генераторы влажного газа «ТКА-ГВЛ-01» считаются выдержавшими внешний

осмотр удовлетворительно, если они соответствует перечисленным выше требованиям.

6.2. Опробование

6.2.1 Опробование прибора

При проведении опробования производится включение генераторов. Убедиться, что на цифровом индикаторе отображается информация о режимах работы.

6.2.2 Подтверждение соответствия программного обеспечения

6.2.2.1 Автономное программное обеспечение идентифицируется по номеру версии программного обеспечения и контрольной сумме исполняемого кода.

6.2.2.2 Для вывода номера версии программного обеспечения следует запустить ПО "ТКА RH Генератор" и в заголовке главного окна программы прочитать номер версии автономного программного обеспечения.

6.2.2.3 Контрольная сумма исполняемого кода проверяется у файла "RHGenMon.exe" при помощи специального программного обеспечения, например, HashTab или других программ аналогичного типа по алгоритму MD5.

6.2.2.4 Результаты идентификации автономного программного обеспечения считают положительными, если номер версии и контрольная сумма исполняемого кода соответствуют указанным в описании типа генератора.

6.2.2.5 Встроенное программное обеспечение идентифицируется после включения генератора посредством нажатия и удержания на протяжении демонстрации логотипа предприятия клавиши "+" и последующего вывода на дисплей генератора влажности номера версии встроенного программного обеспечения.

6.2.2.6 Для вывода номера версии встроенного программного обеспечения на ПК следует при подключенном к генераторе компьютере запустить ПО "ТКА RH Генератор", дождаться вывода на экран информации с генератора, нажать комбинацию клавиш Alt+Enter и в появившемся окне калибровок нажать клавишу чтение после чего считать номера версий встроенного программного обеспечения.

6.2.2.7 Результаты идентификации встроенного программного обеспечения считают положительными, если номер версии соответствует указанным в описании типа генератора.

6.3 Определение метрологических характеристик.

6.3.1 Определение погрешности генератора производится следующим образом.

6.3.1.1 Определение погрешности генератора «ТКА-ГВЛ-01-1».

Определение основной абсолютной погрешности генератора производится с использованием в качестве гигрометра-компаратора гигрометра Rotronic модификации HygroPalm.

Установить измерительный зонд гигрометра-компаратора в порт рабочей камеры поверяемого генератора «ТКА-ГВЛ-01-1». В генераторе, в соответствии с руководством по эксплуатации задать последовательно не менее пяти значений относительной влажности в диапазоне от 1 до 100 %.

Устанавливать значения относительной влажности следует равномерно по всему диапазону. Допускается отступать от крайних значений диапазона на 5 %.

После выхода генератора на режим произвести пять измерений относительной влажности по гигрометру-компаратору  $\,A_{\tilde{A}i}$ , % и температуры Tri,  $^0$ C, с интервалом 2-3 мин. между измерениями.

Вычислить среднее показание  $\bar{A_{\tilde{A}}}$  , %, по формуле:

$$
\bar{A}_{\tilde{A}} = \frac{1}{5} \sum_{i=1}^{5} A_{\tilde{A}_{i}}
$$
\n(2.1)

где  $\bar{A_{\tilde{A}}}$  - среднее показание относительной влажности, %;

 $A_{\tilde{A}i}$  - измеренное значение относительной влажности гигрометромкомпаратором, %.

Извлечь измерительный зонд гигрометра-компаратора из порта рабочей камеры поверяемого генератора.

a) Установить измерительный зонд гигрометра-компаратора в порт рабочей камеры эталонного генератора "Родник-2". В эталонном генераторе, в соответствии с руководством по эксплуатации задать те же значения относительной влажности и температуры влажной смеси Tгi, соответствующие влажной смеси поверяемого генератора.

b) По истечении 10 мин зафиксировать 3-5 показаний гигрометром-компаратором с интервалом между измерениями 1-2 мин. Генератор считается вышедшим на режим если показания гигрометра-компаратора отличаются друг от друга по абсолютной величине не более чем на 0,1 %.

c) После выхода эталонного генератора на заданный режим записать измеренное значение относительной влажности по гигрометру-компаратору  $\,A_{\v Y_i}^{}\,$  %.

d) Извлечь измерительный зонд гигрометра-компаратора из порта рабочей камеры эталонного генератора.

Повторить п. a) - d) пять раз.

Вычислить среднее показание  $\bar{A}_\circ$  , %, по формуле:

$$
\bar{A}_{\dot{Y}} = \frac{1}{5} \sum_{i=1}^{5} A_{\dot{Y}_i}
$$
 (2.2)

где  $\bar{A}_\circ$  - среднее показание относительной влажности, %;

 $A_{\v Y_i}$  - измеренное значение относительной влажности гигрометром-компаратором, %.

Рассчитать среднее квадратическое отклонение (СКО) показаний гигрометракомпаратора по формуле:

$$
CKO = \sqrt{\frac{\sum_{i=1}^{5} \left( A_{\dot{Y}_i} - \bar{A}_{\dot{Y}} \right)^2}{4}} \times \frac{100}{\bar{A}_{\dot{Y}}} \tag{2.3}
$$

СКО не должно превышать 0,5 %.

Определить абсолютную погрешность генератора *<sup>i</sup> Ï* , %, по формуле (2.4):

$$
\ddot{I}_{i} = C_{\tilde{A}} - \tilde{N}_{\tilde{Y}} \times \frac{A_{\tilde{A}}}{\tilde{A}_{\tilde{Y}}},
$$
\n(2.4)

где *C<sup>Ã</sup>* – значение относительной влажности смеси, воспроизведенное поверяемым генератором «ТКА-ГВЛ-01-1» в заданном режиме (считано с индикатора гигрометра HygroPalm из комплекта генератора);

\_

 $C_{\acute{\textit{Y}}}$  – значение относительной влажности смеси, воспроизведенное эталонным генератором "Родник-2".

Генератор «ТКА-ГВЛ-01-1» считается выдержавшим поверку, если максимальное значение абсолютной погрешности при заданных значениях относительной влажности не превышает величину, указанную в таблице 1 Приложения.

6.3.1.2 Определение погрешности генератора «ТКА-ГВЛ-01-2».

Установить измерительный зонд гигрометра-компаратора в порт рабочей камеры генератора влажного газа ГВГ-901. В генераторе в соответствии с техническим описанием и инструкцией по эксплуатации устанавливают последовательно не менее трех значений относительной влажности в диапазоне от 1 до 100 %.

Устанавливать значения относительной влажности следует равномерно по всему диапазону. Допускается отступать от крайних значений диапазона на 5 %.

После выхода генератора влажного газа на заданный режим и установления постоянных показаний гигрометра-компаратора записывают три подряд измеренных гигрометром значения относительной влажности и показания эталонного генератора, после чего определяется разность в заданной точке по формуле:

$$
\Pi_{1i} = A_i - A_g, \tag{1.1}
$$

где: А<sup>i</sup> - i-тое показание гигрометра-компаратора;

 $A_g$  - действительное значение относительной влажности, создаваемое в эталонном

генераторе ГВГ-901.

Затем измерительный зонд гигрометра-компаратора устанавливается в порт рабочей камеры поверяемого генератора «ТКА-ГВЛ-01-2». В поверяемом генераторе в соответствии с техническим описанием и инструкцией по эксплуатации устанавливают последовательно те значения относительной влажности, которые устанавливались в эталонном генераторе ГВГ-901.

После выхода поверяемого генератора влажного газа на заданный режим и установления постоянных показаний гигрометра-компаратора записывают три подряд измеренных гигрометром значения относительной влажности и показания поверяемого генератора, после чего определяется разность в заданной точке по формуле:

$$
\Pi_{2i} = A_i - A_g, \tag{1.2}
$$

где: А<sup>i</sup> - i-тое показание гигрометра-компаратора;

А<sup>g</sup> - значение относительной влажности по поверяемому генератору «ТКА-ГВЛ-01- 2».

Абсолютная погрешность поверяемого генератора определяется по формуле:

$$
\Pi_i = \Pi_{2i} - \Pi_{1i} \tag{1.3}
$$

Генератор «ТКА-ГВЛ-01-2» считается выдержавшим поверку, если максимальное значение абсолютной погрешности при заданных значениях относительной влажности не превышает величину, указанную в таблице 1 Приложения.

#### **7 ОФОРМЛЕНИЕ РЕЗУЛЬТАТОВ ПОВЕРКИ**

7.1 Результаты поверки вносят в протокол, форма которого приведена в Приложении.

7.2 Положительные результаты поверки оформляются свидетельством установленной формы.

7.3 Генераторы влажного газа «ТКА-ГВЛ-01» модификаций «ТКА-ГВЛ-01-1», «ТКА-ГВЛ-01-2», удовлетворяющие требованиям настоящей МП, признаются годными.

7.4 Генераторы влажного газа «ТКА-ГВЛ-01» модификаций «ТКА-ГВЛ-01-1», «ТКА-ГВЛ-01-2», не удовлетворяющие требованиям настоящей МП к эксплуатации не допускаются и на них выдается извещение о непригодности.

**Приложение**

#### **ПРОТОКОЛ ПОВЕРКИ**

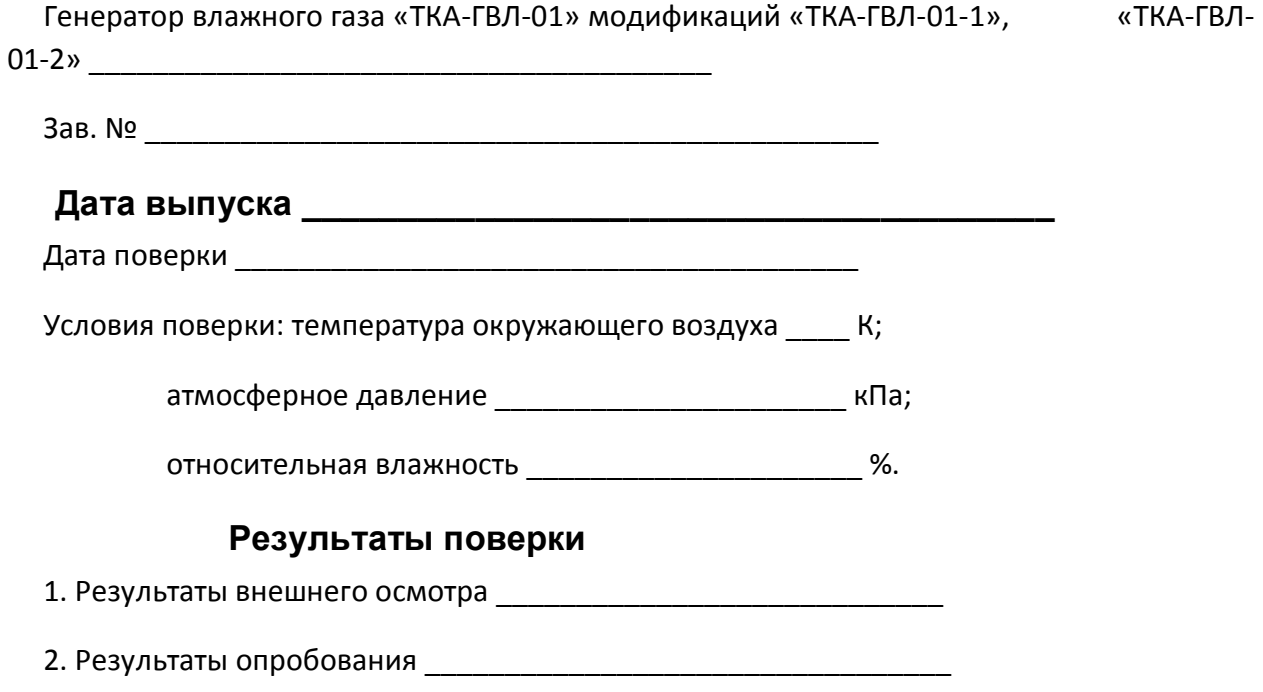

3. Результаты определения погрешности

*Таблица 1*

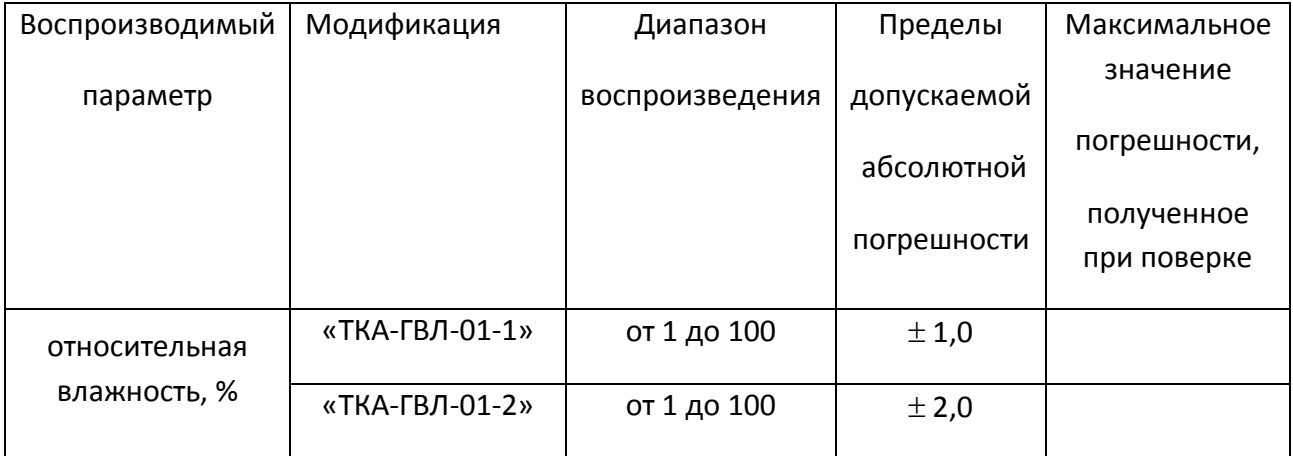

4. Заключение \_\_\_\_\_\_\_\_\_\_\_\_\_\_\_\_\_\_\_\_\_\_\_\_\_\_\_\_\_\_\_\_\_

Поверитель \_\_\_\_\_\_\_\_\_\_\_\_\_\_\_\_\_\_\_\_\_\_\_\_\_\_\_\_\_\_\_\_\_\_\_\_